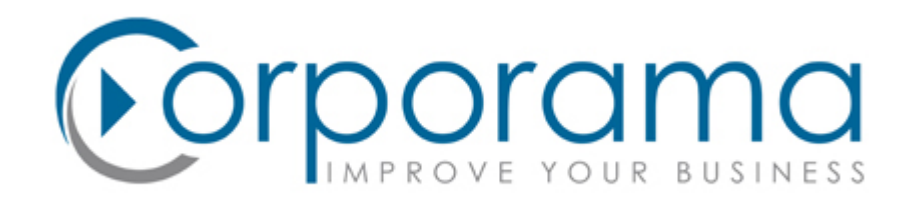

# **Web testing at Corporama**

30 / 11 / 2012

Nicolas Thauvin <nicolas@corporama.com> Corporama CTO http://corporama.com

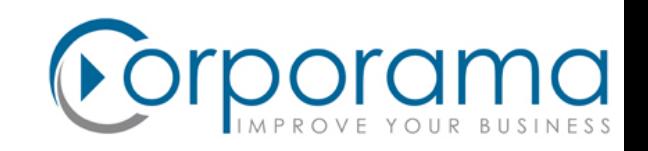

#### **Agenda**

- 1. Why GUI tests / the needs
- 2. Initial version
- 3. Current version
- 4. Demo
- 5. Conclusion / what's next

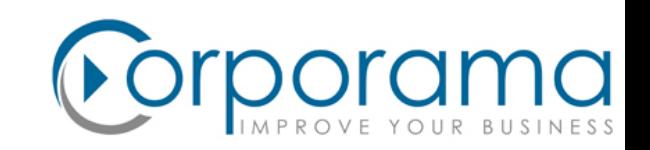

#### **Why GUI tests / The needs**

- A lot of 'widgets'
- User specific
- External sources
- DB/CPU intensive (600k visits/month)
- A lot of Ajax
- Things behind the scene

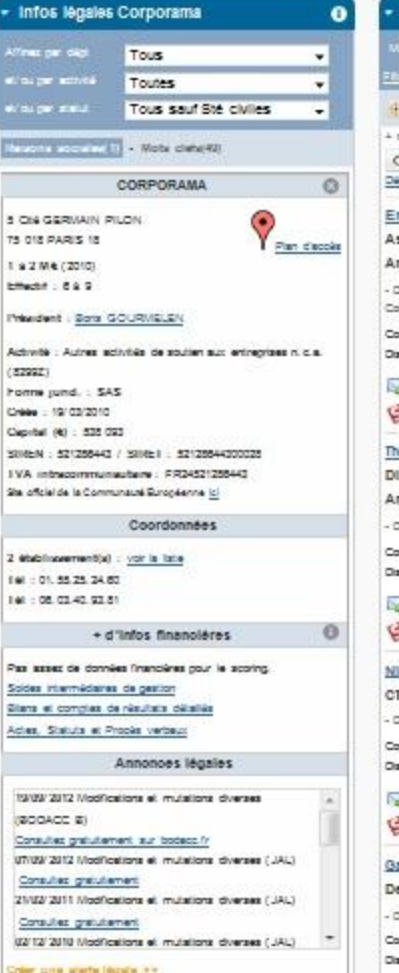

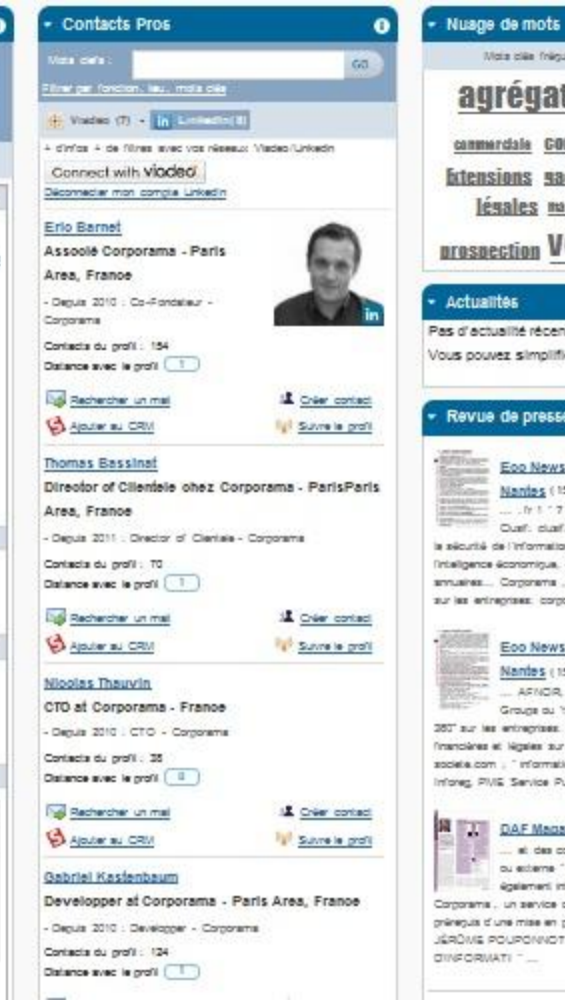

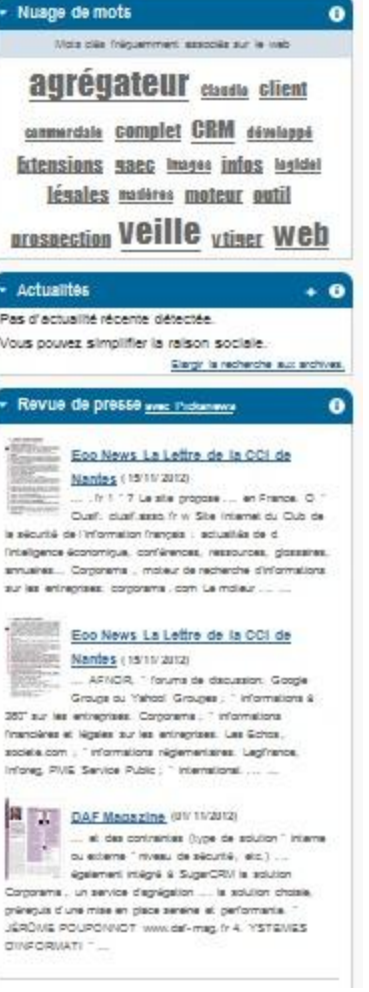

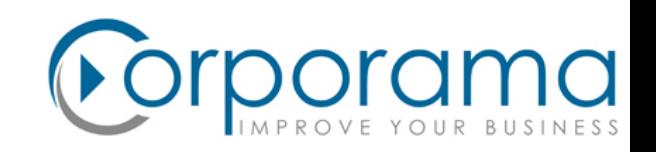

#### **Features of our GUI tests system (version 1.Myriad)**

- A GUI test = a set of actions in a browser, the automated way.
- We want to test Ajax, so we need to control browsers.
- We use Selenium and [https://github.com/charpi/erl\\_selenium](https://github.com/charpi/erl_selenium) (old RC API, not WebDriver).
- An erlang module per feature to be tested. Automated detection with  $*$  gui suffix

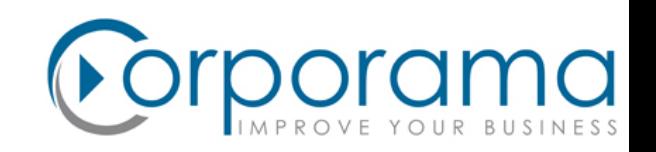

#### **Features of our GUI tests system (version 1.Myriad)**

What *gui tests.sh "<tests to launch>"* does:

1. Define a few variables for the tests (to be read with os:getenv/1) : Host, Port, browser to be used...

- 2. Compile code, restart yaws test node
- 3. Start Selenium in a VNC instance or on display (Debug) using a custom profile
- 4. Fill database using our production import scripts
- 5. Create tests users (one per offer)
- 6. Start tests (sequencially) with subsystems (like fake SMTP server, mock\_internet)

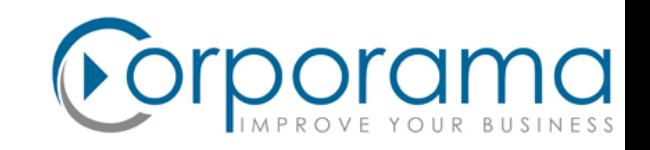

#### **Intercept external calls : data:api/2**

- \* Intermediate layer between code and data (ie: external store)
- \* eunit tests declare their own data\_fun with expected clauses

```
api (http request, {Method, URL, Headers, Body, Timeout, Options}) ->
...
{Host, Port, Path} =
    case application: get env(www, http proxy) of
          {ok, {Proxy_host, Proxy_port}} -> {Proxy_host, Proxy_port, URL};
        \longrightarrow \quad . \quad . end,
lhttpc:request(Host, Port, ....).
```
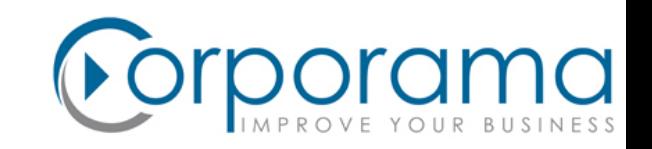

#### **We mock the Internet**

mock\_internet is a process that runs as a proxy and matches the longest URL prefix in an ETS table -> we can pass the tests without an internet access

the \*\_gui:mocks/1 Callback :

```
mocks () \rightarrow[{"crm.zoho.com/crm", "<html><body>OK</body></html>"},
   {"crm.zoho.com/crm/WebToLeadForm##actionType=social_pro12345a",
  fun () \rightarrowsomeone ! got zoho request,
    mock:http_reply("../fxt/zoho_reply.html")
   end}].
```
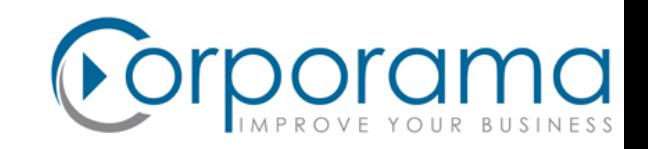

#### **GUI test sample**

#### Sample from social\_pro\_gui.erl:

```
test not logged(Session) ->
    ok = qui tests: logout (Session),
    ok = qui tests: search (Session, "Apple"),
    Xpath = "//div[Gid='social pro']/div/b/text()", Text = "Tous les profils Viadeo et Linkedin"
         " de la société à filtrer et exporter",
    qui tests: check text(Session, Xpath, Text),
    Teaser x = "\frac{\pi}{a}[@id='social pro-teaser']",
    \{ok, none\} = selenium: cmd (Session, click, [Teaser x]),
    Teaser png x = "\frac{\ln x}{\ln x} [@src='/images/social pro teaser.png']",
     {ok, none} = selenium:cmd(Session, waitForElementPresent, [Teaser_png_x]),
    ?assertEqual(1, gui tests:close dialog boxes(Session)).
```
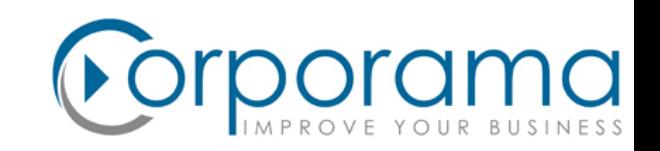

#### **What's wrong with version 1**

- Selenium (old RC) is slow, as it relies on a JS interface.
- In some browsers, the JS *itself* is slow (Ajax in IE..., various initializations).
- Very long time to start a browser session
- Duration (**50 tests**): **20min**.
- Incompatible with a reactive continuous integration system and a growing test set.
- Order matters. Tests pass when user A is used in test 1 then in test 2. Not test 2 then test 1
- Things to optimize in the tests sequence
- Some random timeouts in Ajax calls. Use *waitForElementPresent, waitForTextPresent* & al.

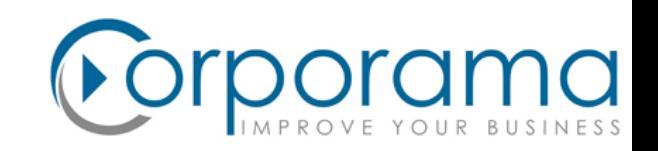

#### **Version 2**

- Make it distributed (Erlang's way !) A new callback function: *index/0*

```
index () \rightarrow[{test coupon from freemium then renew, [{user, "freemium"}]},
     {test error, [{user, anonymous}, apart]},
     {test offer after trial, [{user, anonymous}]},
     {test defered, [{user, "freemium"}, {search, "Apple"}]}].
```
- One user per test (or anymous).

- DB creation on GUI tests startup + automatic login at the beginning of test. Prevents bad profile reutilisation

- selenium\_pool to (re)allocate sessions (similar to Selenium Grid).
- selenium pool can also be used during development in an erlang Shell.

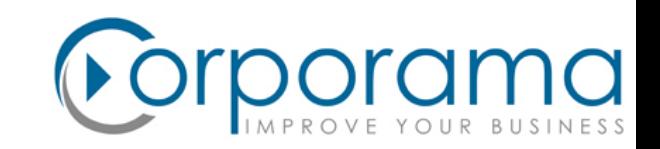

#### **Version 2 : queues**

Test queues : A single "apart" then \$((`grep -c vendor\_id /proc/cpuinfo`))" concurrent processes

- \* A browser instance per queue (one per visible processor)
- \* Record test durations in a DETS table. Used for next run distribution order

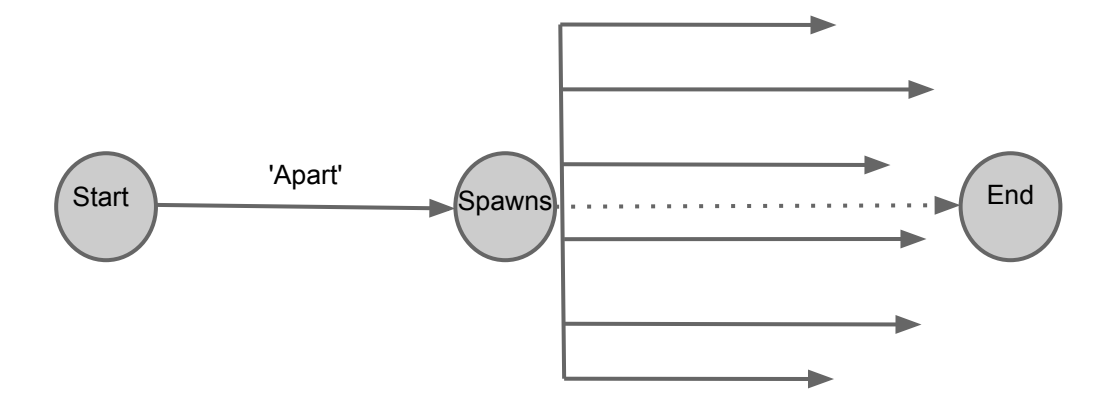

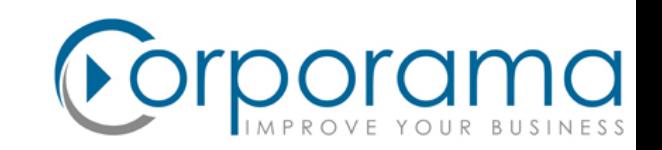

#### **Version 2 : debug**

- \* Distributed tests often mean 'messy log files' or one log per test
- \* We use the messy one, tagged with the queue Pid (easier to spot interactions)
- \* When a test fails, it generates a screenshot of the browser view with the test name as file name
- \* export Debug=true :
- Runs browsers on current X server
- Keep mock\_internet running at the end

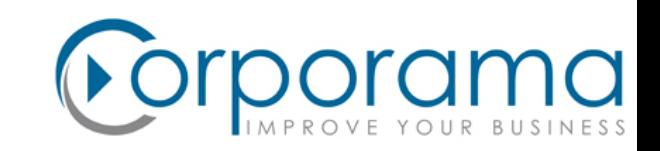

#### **Good enough ?**

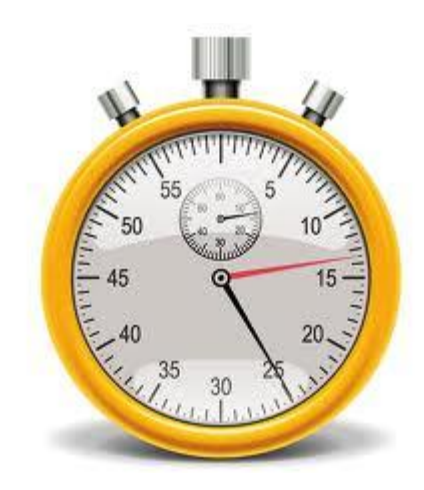

### Latest duration: 9min

(including 164 GUI tests)

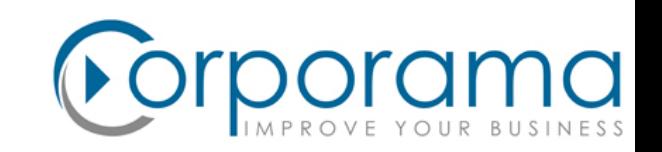

#### **Conclusion / What's next**

- Good speed up and catches major regressions
- On our staging server, GUI tests act as a load tester (while running eunits in parallel)
- Selenium approach is ok for functional testing, but is not efficient to spot browserspecific bugs
- \* bugs are likely to be catched by JS Lint or similar
- \* CSS / layout issues are very hard to detect (screenshot comparison tend to result in false positives and easily misses real problems)
- We may release parts of our code on github... yet the system is built-in for Corporama use

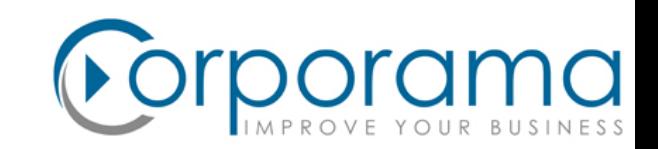

## **Merci !**

### **Questions ?**